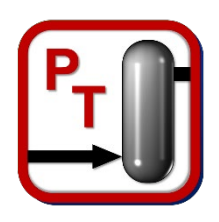

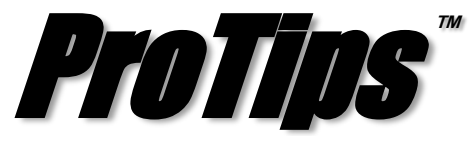

*Published Monthly by Optimized Gas Treating, Inc. Volume 3, Issue 8, August 2019*

## **Creating Inlets and Recycles from Stream Results**

pt32

With version 6.5 comes the ability to take a stream and create new inlet blocks and recycle blocks using the results. This allows for much faster creation of side streams using existing material streams as well as having a way to permanently update the values in a recycle block based on a previously run file.

In order to create the new blocks, you must first be in the PTR file, also known as the results file. Once you have located the stream of interest, left click to select the stream (once selected stream will be highlighted in blue as seen in Figure 1), then right click to bring up the list of options as seen in Figure 2.

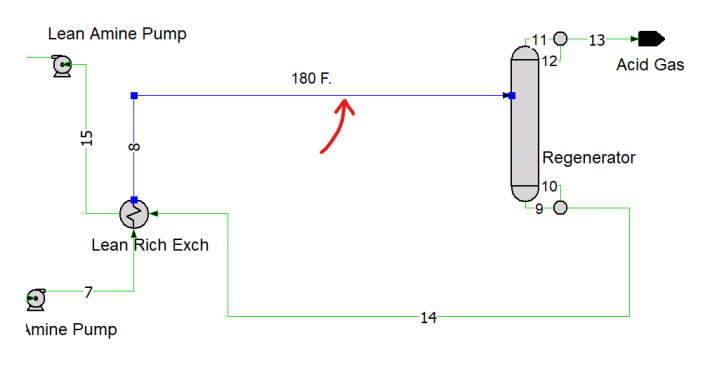

## **Figure 1. Selected Stream in PTR file**

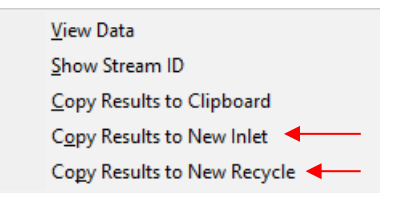

**Figure 2. List of Stream Options**

The last two options in this list are *Copy Results to New Inlet* and *Copy Results to New Recycle*. Once the choice has been made, you will be told on screen that the results had been copied (Figure 3). You must then open a PTD file by either clicking the double folder icon in the top toolbar, going to *File>New,* or *File>Open*. You cannot copy and paste between two instances of ProTreat. Therefore, you must open a new or existing PTD file within the current instance, then right click in any empty space and select *Paste*.

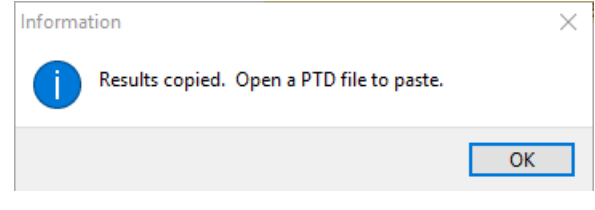

## **Figure 3. Informational Window after Copying Stream Results.**

If you are pasting the newly created block into either a blank or existing flowsheet with a different components list, you will be prompted to add the components that are in the new block that are not present in the current flowsheet environment. The Copy step will only copy components that are not zero in the parent flowsheet from which the block was created.

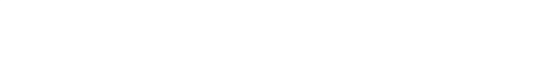

Selection contains components not yet in the flow sheet. Add components to flowsheet?

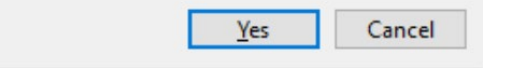

**Figure 4. Add Components to Flowsheet Notice**

Once the new inlet or recycle block is pasted into the flowsheet, it is treated like any other block and can be moved around, be placed wherever you wish, and have its data modified.

**PROTIP:** Although the automatic restart feature for recycle blocks will help with convergence, being able to permanently update the values in the recycle block allows for further manipulation of the existing file. For example, the file name can be changed while still maintaining the most current values to start the new simulation.

**ProTreat<sup>®</sup> SulphurPro<sup>®</sup>, and ProTips<sup>™</sup> are trade**marks of Optimized Gas Treating, Inc. Any other trademark is the property of its owner.

 $\overline{\phantom{a}}$  , and the set of the set of the set of the set of the set of the set of the set of the set of the set of the set of the set of the set of the set of the set of the set of the set of the set of the set of the s